# **DataFlex Reports 2024 – Standard Edition 24.0**

For more information about DataFlex Reports 2024, please read the **"What's New"** section of the DataFlex Reports Help files.

#### **Important Information about the refactored 'Section can span multiple pages' option**

To support the new HTML formatting the option 'Section can span multiple pages' was refactored in DataFlex Reports 2024, this means it is possible you may experience some formatting differences when using this option (this includes crosstabs for which this option is always set). Please report any changes in formatting you experience.

#### **Important Information about the changed 'Else If' syntax for Existing DataFlex Reports Users**

With the introduction of the new 'Else If' statement in DataFlex Reports version 8.0, existing functions can potentially cause errors. If you have existing reports with an 'If' statement followed by an 'else' on the same line you must change the syntax to avoid errors. For example:

This syntax works in older versions and v8.x **if ({Customer.Status} = "N") then return "NO"**

**else** 

```
if ({Customer.Status} = "Y") then
         return "YES"
end
```
**end**

This syntax worked in older versions, but no longer works in v8.x (note the second 'end')

```
if ({Customer.Status} = "N") then
         return "NO"
         else if ({Customer.Status} = "Y") then
                  return "YES"
         end
```
**end**

```
This syntax works in v8.x (note the single 'end')
if ({Customer.Status} = "N") then
         return "NO"
else if ({Customer.Status} = "Y") then
         return "YES"
```
**end**

#### **Important Information for Existing DataFlex Reports Users**

- 1. DataFlex Reports 2024 24.0 is developed with DataFlex 2024. If you do not have a version of DataFlex 2024 running on your PC, the setup will automatically install one for you.
- 
- 2. DataFlex Reports 2024 24.0 can run side-by-side with previous version of DataFlex Reports.<br>3. Before installing this version you must first un-install any previous pre-release versions of Dat 3. Before installing this version you must first un-install any previous pre-release versions of DataFlex Reports 2024 you may have installed.

## **Supported Platforms**

- **-** Microsoft Windows 10 or 11
- **-** Microsoft Windows Server 2019
- **-** Microsoft Windows Server 2016
- **-** All of the above are supported in 32 and 64-bit editions
- **-** Windows Terminal Services when using Windows Server 2016 or Windows Server 2019

#### **Registration**

DataFlex Reports 2024 will run as a 60-day trial version. If you start DataFlex Reports you will be asked to register your version. To register, you need to purchase a license. Registering will lift the trial period. After registering your license you have a 60 day period to activate your license. Make sure you have an internet connection, and simply confirm the activation. Click here to learn where you can order your license.

#### **DataFlex Reports 2024 Changes**

**24.0 Release**

- Fixed: Incorrect translation for main panel.
- Fixed: Memory leak in function compiler.

### **24.0 Release Candidate**

- Fixed: Find in Designer or Preview could result in a GPF.
- Fixed: Export to PDF using a password did not work correctly.
- Fixed: Several help page link fixes.

# **24.0 Beta 2**

- **-** Fixed: Content may be cut-off when text alignment is set to justified.
- **-** Fixed: Vertical text does not appear on 'Design' tab when text alignment is not set to justified.
- **-** Fixed: Report Explorer does not display partially suppressed groups.
- **-** Fixed: Setting the width of a crosstab column via a function does not work.
- **-** Fixed: Report Statistics sometimes reports incorrect result for 'Read Database Records' when using an ODBC datasource.

### **24.0 Beta 1**

- **-** Added: HTML formatting support.
- **-** Added: Factur-X (ZUGFeRD) and PDF/A 3b support for PDF export.
- **-** Added: Comment field for parameters.
- **-** Added: Support for horizontal tabs in text. Horizontal tabs in text are now expanded to tab-stops.
- **-** Added: Newline support for text with alignment set to Justified.
- **-** Added: Support for Page layers and the ability to assign new GUID's to the Maintenance utility.
- **-** Improved: Use of Ctrl+Enter key no longer needed to create a newline in multi-line edit controls. The Enter key can now be used to create a newline in the Document Properties, Report Options, Parameter and Format Field dialogs. This means you must use the Alt+Key shortcut or mouse to close the dialog when the multi-line edit control has the focus.
- **-** Improved: Selecting a group from the Preview explorer now displays a temporary visual clue about the position of the selected group. Also 'hidden' groups (groups where both Group header(s) and Group footer(s) are hidden) are now included in the Preview explorer unless the entire group (Group header(s), Group footer(s) and all Detail(s) sections) are hidden.
- **-** Fixed: Erroneous error "Function 'Next' is not supported in filter functions" when using build-in functions Next(), Previous() or Sum() outside a filter function.
- **-** Fixed: Repeated group header printed for the report footer if option "Section can span multiple pages" is set for the report footer and the report footer spans multiple pages.
- **-** Fixed: Check function gives erroneous error when calling a function which declares a global variable that is also declared in the function itself. For example: Function A:

DIM X AS GLOBAL

Function B:

## DIM X AS GLOBAL

LET  $X = \{\emptyset\}$ 

- **-** Fixed: Data could be truncated when database column contains certain Unicode characters.
- **-** Fixed: Adding a function which uses some build-in functions like FormatDate() could result in a GPF.
- **-** Fixed: Problems using a space as a decimal or thousand separator with integer and number columns.
- **-** Fixed: The build-in function InAgedToDays() did not work and could generate an error.
- **-** Fixed: When opening the Filter Function or Function Explorer dialog while editing a text box (i.e. while in edit mode) the function editor pane in the dialog is greyed-out.
- **-** Fixed: PDF export to PDF/A failed compliance due to missing ICC profile.
- **-** Fixed: When selecting a group from the Preview explorer when the preview is zoomed-in or -out the preview would jump to an incorrect place on the page.
- **-** Fixed: 'Could not allocate memory' error when a report based on a SQL statement uses a TEXT column.

### **Reporting Bugs, Comments and Suggestions**

Please report bugs to Data Access via our HelpDesk Express application [\(https://hde.dataaccess.eu\)](https://hde.dataaccess.eu/). Please create a new account if you currently do not have one. Make sure to provide as much detail as possible to define and reproduce the problem that you are reporting. Upon your report, you will be invited to use an account on our help-desk support system for reporting future issues. For further communications and information, there is a forum devoted to DataFlex Reports in the Data Access Worldwide [Support Forums.](http://support.dataaccess.com/forums/forumdisplay.php?s=3c81b57d0a8fed052d6bc155981336bc&f=31)

Check our website regularly at **http://www.dataaccess.com** for the latest product releases, documentation updates, and other information.

### **Contacting Data Access Worldwide**

**Installation Assistance and Developer Support:**

Data Access offers a range of support services for DataFlex Reports and other products.

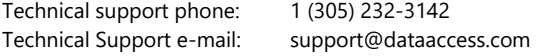

### **Sales and Marketing Information:**

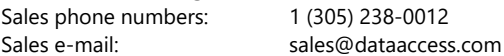

For assistance outside of North America, contact your local DataFlex distributor. For a list of distributors worldwide, see **<http://www.dataaccess.com/>**